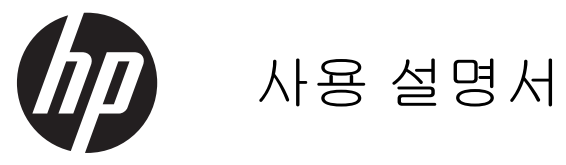

#### © 2013, 2014 Hewlett-Packard Development Company, L.P.

HP 제품 및 서비스에 대한 보증에 관련된 내 용은 해당 제품 및 서비스에 포함된 보증서 에 기재된 내용을 참조하십시오. 이 문서에 설명된 내용 중 어느 것도 추가적인 보증을 제공하는 것으로 해석할 수 없습니다. HP 는 여기에 포함된 기술적 또는 편집상 오류나 생략에 대해 책임을 지지 않습니다.

본 설명서에 들어 있는 소유 정보는 저작권 법에 의해 보호를 받습니다.

Hewlett-Packard Company 의 사전 서면 동 의 없이 본 설명서의 어떠한 부분도 복사하 거나, 재발행하거나, 다른 언어로 번역할 수 없습니다.

제 2 판: 2014 년 6 월

문서 부품 번호: 738361-AD2

#### 본 설명서 정보

본 사용 설명서는 모니터의 기능, 모니터 설치 및 기술 사양에 대한 정보를 제공합니다.

경고**!** 지시 사항을 따르지 않으면 부상을 당하거나 생명을 잃을 수 있습니다.

주의**:** 지시 사항을 따르지 않으면 장비가 손상되거나 정보가 유실될 수 있습니다.

참고**:** 중요한 추가 정보도 수록되어 있습니다.

# 목차

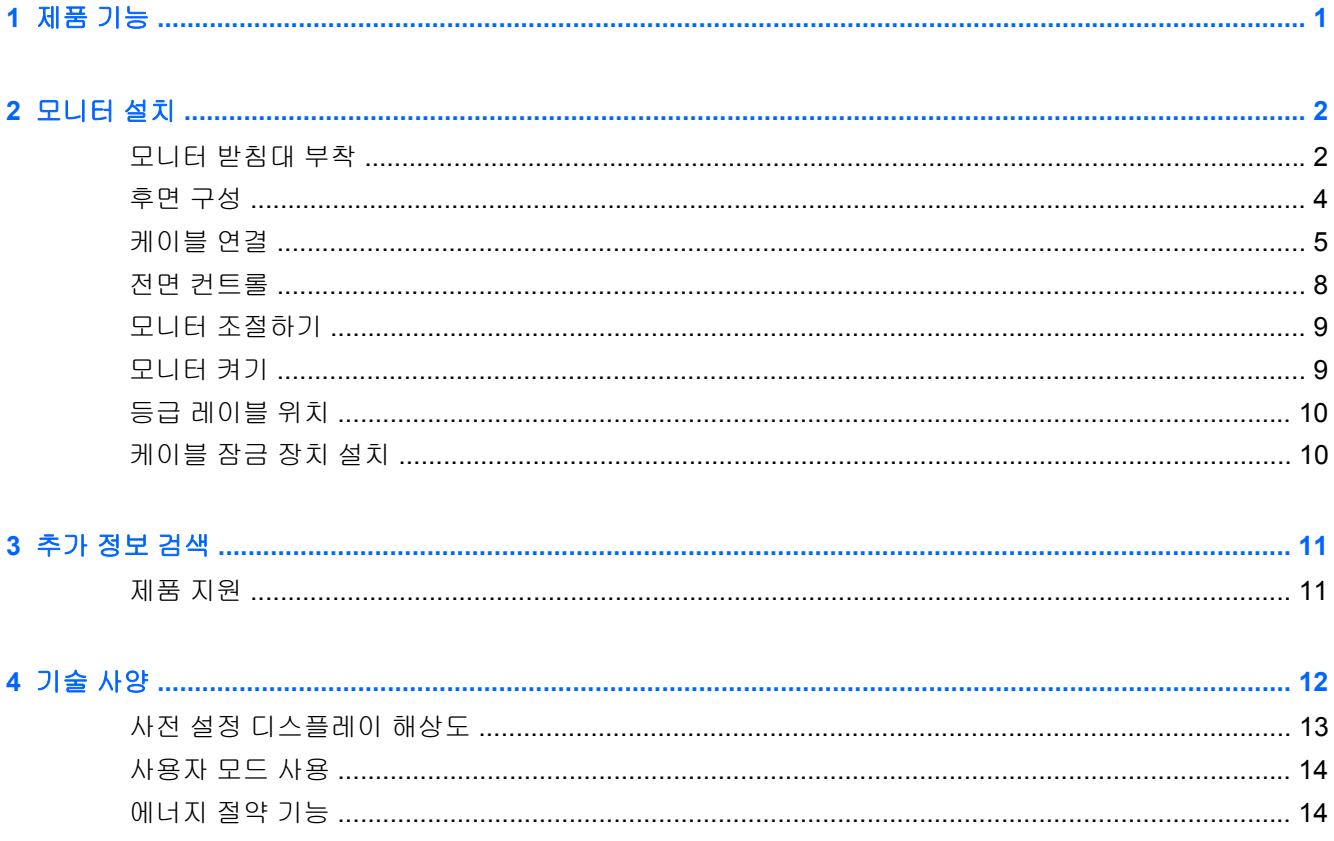

## <span id="page-6-0"></span>**1** 제품 기능

이러한 모니터 모델에는 활성 매트릭스, 박막 트랜지스터(TFT) 패널이 있습니다. 모니터의 기능은 다 음과 같습니다.

- 1600 × 900 해상도의 49.41cm(19.5 인치) 대각선 가시 영역 디스플레이(저해상도를 위한 전체 화 면 지원, 원래 영상비를 보존하면서 이미지 크기를 최대화하는 사용자 지정 배율 조정 포함
- 1920 × 1080 해상도의 58.42cm(23 인치) 대각선 가시 영역 디스플레이(저해상도를 위한 전체 화 면 지원, 본래 영상비를 보존하면서 이미지 크기를 최대화하는 사용자 지정 배율 조정 기능)
- 에너지 소모가 적은 LED 백라이트가 사용된 무반사 LCD 패널
- 앉거나 서서 보거나 좌우로 이동하여 볼 수 있는 넓은 시청 각도
- 기울기 기능
- 모니터 패널 부착 방법이 다양한 이동식 스탠드
- 제공된 VGA 신호 케이블로 VGA 아날로그를 지원하는 비디오 신호 입력부
- 제공된 DVI 신호 케이블로 DVI-D 디지털을 지원하는 비디오 신호 입력
- 선택 사양 HP 스피커 바, HP 빠른 릴리스 및 HP USB 그래픽 어댑터 지원(별도 구매)
- 운영 체제에서 지원하는 경우 플러그 앤 플레이 기능
- 측면에서 화면이 보이지 않도록 필터(별도 구매)를 장착할 수 있는 프라이버시 필터 슬롯(일부 모 델만 해당)
- 옵션 케이블 도킹 장치를 위한 모니터 후면 보안 슬롯 제공
- 케이블 및 코드 배치를 위한 케이블 관리 기능
- 간편한 설정 및 화면 최적화를 위해 다수 언어로 OSD(On-Screen Display) 조정 가능
- 모니터 설정 조정 및 도난 방지 기능 사용을 위한 HP Display Assistant
- DVI 입력의 HDCP 복사 보호
- 모니터 드라이버 및 제품 설명서가 포함된 소프트웨어 및 설명서 디스크
- 전력 소모를 줄이는 에너지 절약 기능
- 본 제품의 안전 지침, 인증서 및 규제사항 설명서는 모니터와 함께 제공되는 디스크에 있는 *HP LCD Monitors Reference Guide* 에서 확인할 수 있습니다

## <span id="page-7-0"></span>**2** 모니터 설치

모니터를 설치하려면 모니터와 컴퓨터 시스템 및 기타 연결 장치의 전원이 꺼졌는지 확인한 후 다음 지 침을 따르십시오.

### 모니터 받침대 부착

- 주의**:** 스크린은 쉽게 손상될 수 있습니다. 스크린을 만지거나 스크린에 압력을 가하지 마십시오. 손상 될 수 있습니다.
	- **1.** 상자에서 모니터를 꺼내 평평한 장소에 모니터 전면이 아래를 향하도록 놓습니다.
	- **2.** 디스플레이 헤드 뒤에 있는 슬롯에 딸깍 소리가 날 때까지 스탠드를 삽입합니다.

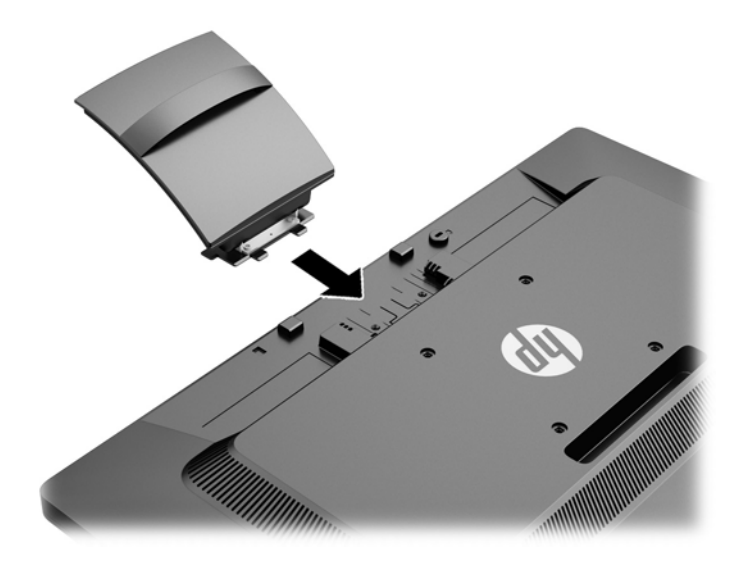

**3.** 찰칵 소리와 함께 제자리에 맞을 때까지 받침대를 스탠드에 밉니다.

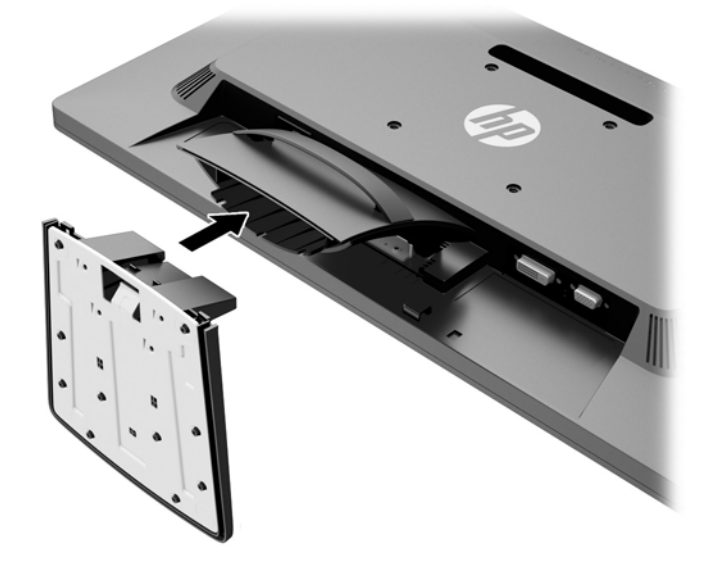

## <span id="page-9-0"></span>후면 구성

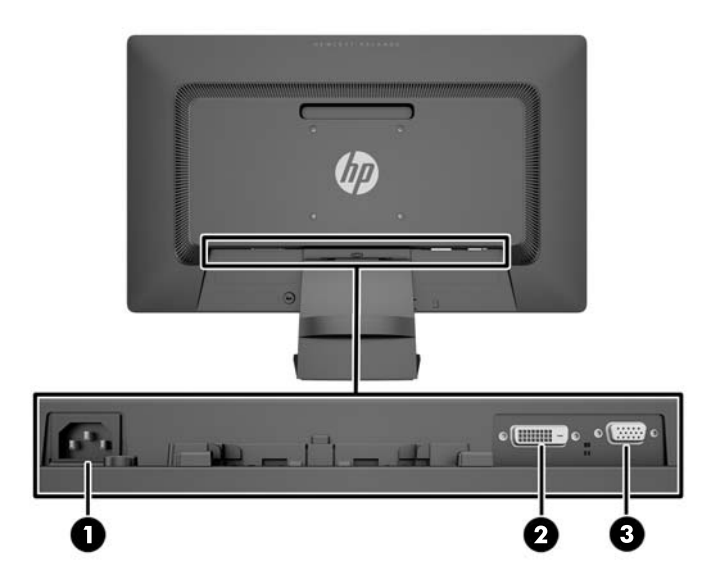

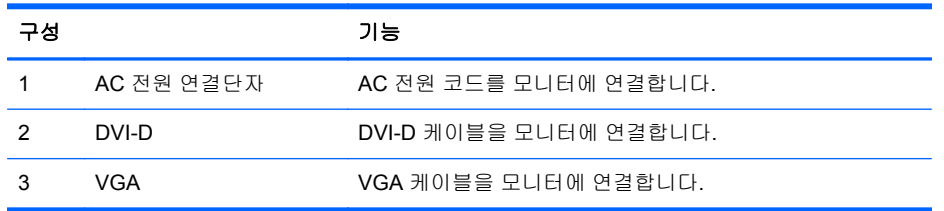

### <span id="page-10-0"></span>케이블 연결

- **1.** 모니터는 사용이 편리하고 환기가 잘 되는 컴퓨터 주변에 둡니다.
- **2.** 케이블 고정 클립을 클립 양면 뒤쪽으로 당겨 스탠드에서 분리하여 제거합니다.

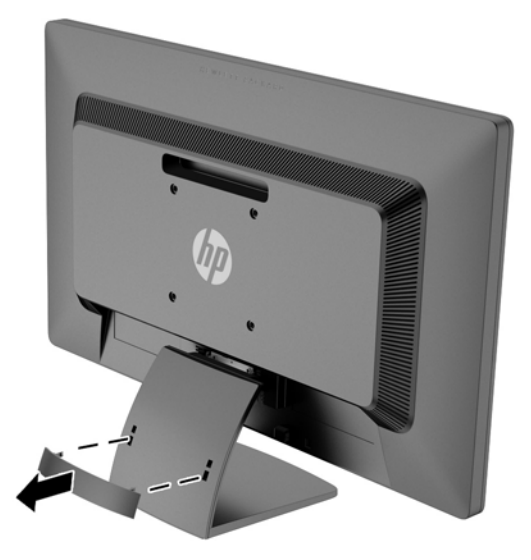

- **3.** VGA 신호 케이블 또는 DVI-D 신호 케이블을 연결합니다.
	- 참고**:** 모니터는 아날로그와 디지털 입력 중 하나를 지원합니다. 비디오 모드는 사용하는 비디오 케이블에 의해 결정됩니다. 모니터는 유효한 비디오 신호를 가진 입력을 자동으로 결정합니다. 입 력은 전면 패널의 +/Source(소스) 버튼을 누르거나 Menu(메뉴) 버튼을 눌러 나타나는 OSD(On-Screen Display) 기능을 통해 선택할 수 있습니다.
		- 아날로그 작동의 경우 제공되는 VGA 신호 케이블을 사용합니다. VGA 신호 케이블의 한쪽 끝을 모니터 후면의 VGA 연결단자에 연결하고 다른 쪽 끝을 컴퓨터의 VGA 연결단자에 연결 합니다.

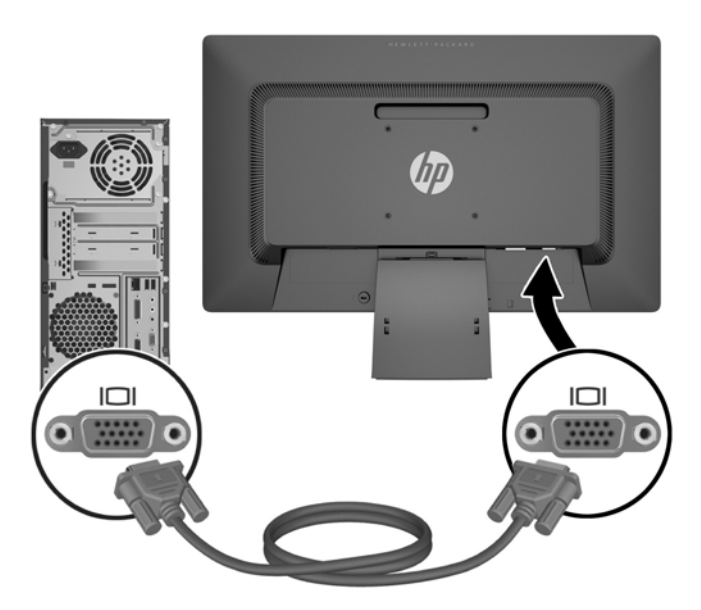

DVI 디지털 작동의 경우 제공되는 DVI-D 신호 케이블을 사용합니다. DVI-D 신호 케이블의 한 쪽 끝을 모니터 후면의 DVI 연결단자에 연결하고 다른 쪽 끝을 컴퓨터의 DVI 연결단자에 연결합니다.

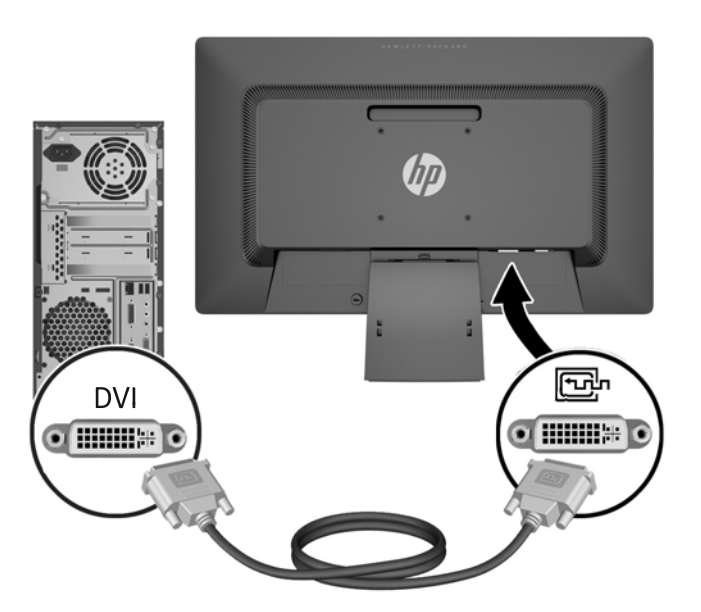

**4.** 전원 코드의 한쪽 끝은 모니터 뒷면의 AC 전원 연결단자에 연결하고 다른 쪽 끝은 전기 콘센트에 연결합니다.

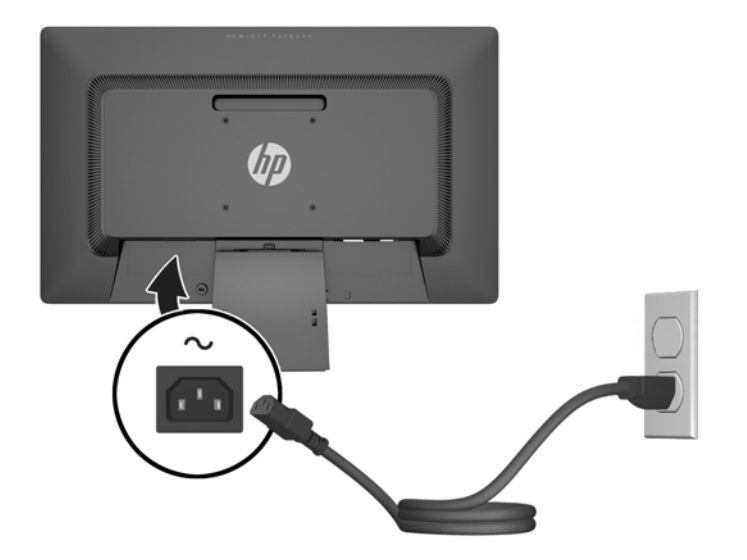

경고**!** 감전 또는 장비 손상 위험을 줄이려면 다음과 같이 하십시오.

전원 코드 접지 플러그를 비활성화하지 마십시오. 접지 플러그는 중요한 안전 장치입니다.

전원 코드를 언제나 쉽게 접근할 수 있는 접지된 전기 콘센트에 연결하십시오.

모니터 전원을 차단할 때는 전기 콘센트에서 전원 코드를 뽑으십시오.

안전을 위해 전원 코드나 케이블 위에 물건을 올려 놓지 마십시오. 실수로 밟거나 걸려 넘어지지 않도록 코드나 케이블을 정리하십시오. 코드나 케이블을 잡아당기지 마십시오. 전기 콘센트에서 코드를 뽑을 때는 코드의 플러그 부분을 단단히 잡고 뽑으십시오.

**5.** 케이블은 케이블 고정 클립으로 고정합니다. 클립을 스탠드쪽으로 올바르게 눌러 클립 양면에 있 는 탭이 스탠드의 슬롯에 장착되었는지 확인하십시오.

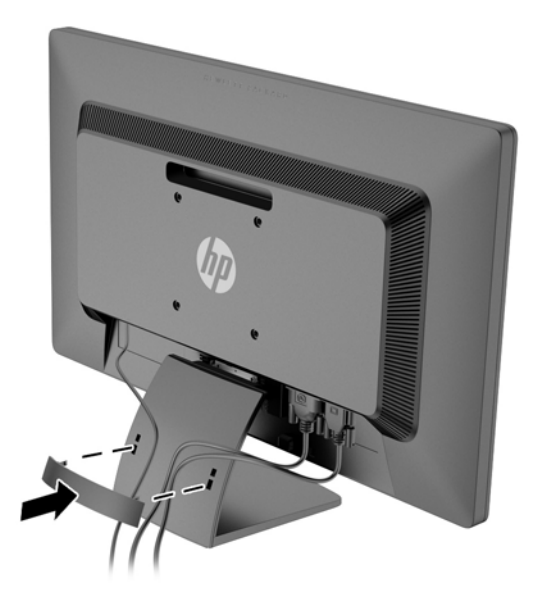

### <span id="page-13-0"></span>전면 컨트롤

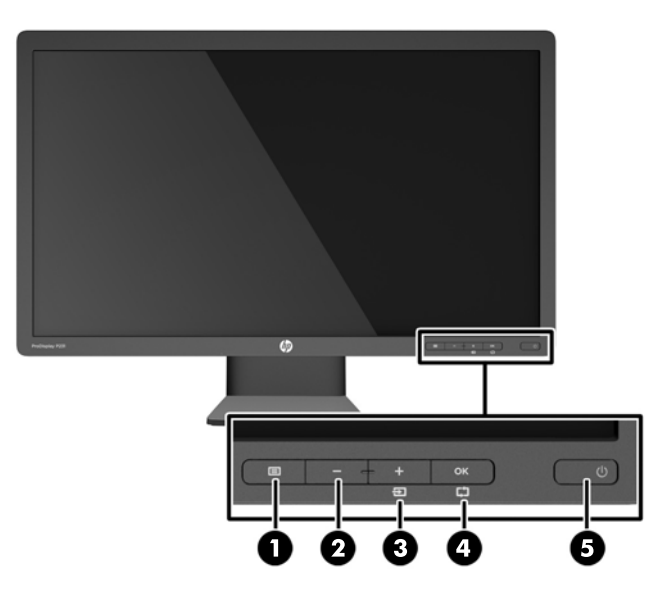

#### 표 **2-1** 모니터 전면 컨트롤

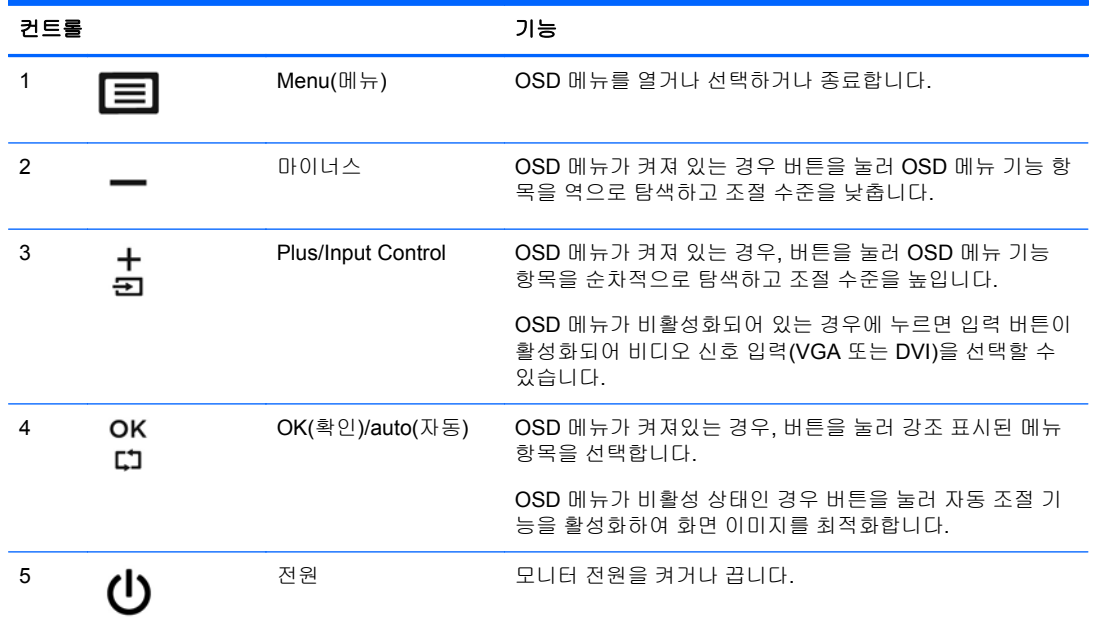

참고**:** OSD 메뉴 시뮬레이터를 보려면, HP Customer Self Repair Services Media Library <http://www.hp.com/go/sml> 를 방문하십시오.

#### <span id="page-14-0"></span>모니터 조절하기

모니터 패널의 기울기를 앞뒤로 조절해서 편안한 눈 높이에 맞춥니다.

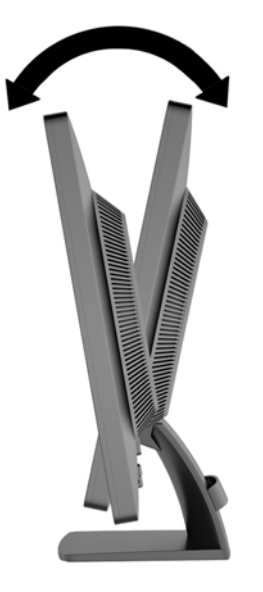

#### 모니터 켜기

- **1.** 컴퓨터의 전원 버튼을 눌러 컴퓨터를 켭니다.
- **2.** 모니터 전면에 있는 전원 버튼을 눌러 모니터를 켭니다.
- 주의**:** 번인(Burn-in) 이미지 손상은 오랜 시간 동안 화면에 동일한 정적 이미지를 표시하는 모니터에 서 발생할 수 있습니다.\* 모니터 화면에서 번인 이미지 손상을 방지하려면 항상 화면 보호 응용 프로그 램을 활성화하거나, 모니터를 장시간 사용하지 않는 경우에는 모니터를 꺼야 합니다. 이미지 보존 현상 은 모든 LCD 화면에 발생할 수 있습니다. "번인(Burn-In) 이미지"를 포함하는 모니터는 HP 보증 대상이 아닙니다.
	- \* 장시간은 12 시간 연속 사용하지 않는 것을 말합니다.

참고**:** 전원 버튼을 눌러도 꺼지지 않을 경우 전원 버튼 잠금 기능이 활성화되어 있을 수 있습니다. 이 기능을 비활성화하려면 모니터 전원 버튼을 10 초간 누릅니다.

참고**:** OSD 메뉴에서 전원 LED 를 비활성화하면 됩니다. 모니터 전면에 있는 Menu (메뉴) 버튼을 누 른 다음 **Management** (관리) > **Bezel Power LED** (베젤 전원 LED) > **Off** (꺼짐) 를 차례로 누릅니다.

모니터의 전원이 켜지면 모니터 상태 메시지가 5 초간 표시됩니다. 메시지에서는 현재 활성 신호인 입 력(DVI 또는 VGA), 자동 스위치 소스 설정 상태(켜짐 또는 꺼짐, 기본값은 켜짐), 기본 소스 신호(출고 기본값은 VGA), 현재 사전 설정 디스플레이 해상도, 권장 사전 설정 디스플레이 해상도가 표시됩니다.

모니터는 활성 입력에 대한 신호 입력을 자동으로 스캔하고 이를 디스플레이에 사용합니다. 둘 이상의 입력부가 활성화된 경우 모니터는 기본 입력 소스를 표시합니다. 기본 소스가 활성 입력 중 하나가 아 닐 경우에는 모니터가 다음의 순서대로 우선순위가 높은 입력부터 표시합니다. DVI 을 장착한 후 VGA 를 장착하십시오. 전면 패널의 메뉴 버튼을 눌러 입력 제어 > 기본 입력를 선택해 OSD 에서 기본 소스 를 바꿀 수 있습니다.

## <span id="page-15-0"></span>등급 레이블 위치

모니터에 부착되는 등급 레이블에는 예비 부품 번호, 제품 번호 및 일련 번호가 표시됩니다. 모니터 모 델에 대해 HP 에 문의할 때 이러한 번호가 필요할 수 있습니다. 등급 레이블은 모니터 디스플레이 헤드 의 후면 패널에 있습니다.

### 케이블 잠금 장치 설치

HP 에서 구입할 수 있는 케이블 잠금장치(별도 구매)로 고정된 물체에 모니터를 고정할 수 있습니다.

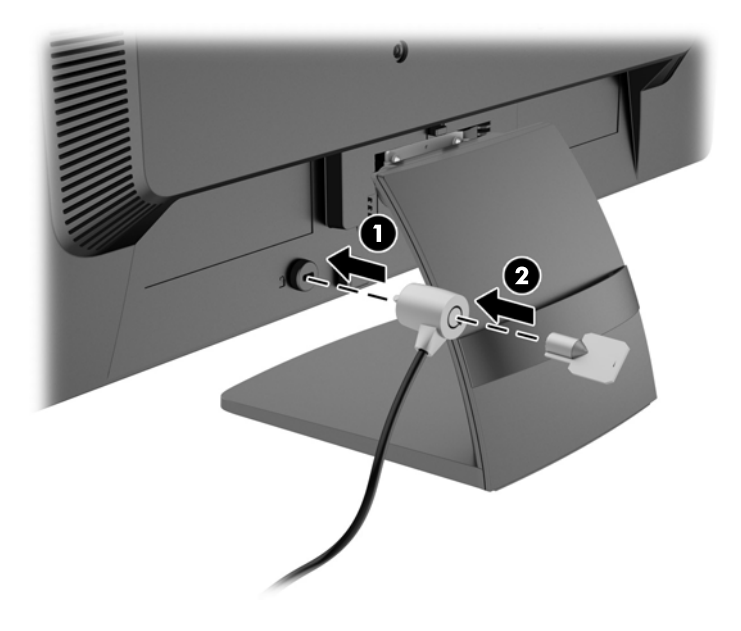

## <span id="page-16-0"></span>**3** 추가 정보 검색

모니터와 함께 제공된 디스크의 *HP LCD* 모니터 참조 안내서에는 다음의 추가 정보가 포함되어 있습 니다.

- 모니터 성능 최적화
- 안전 및 유지보수 안내
- 디스크로 소프트웨어 설치
- OSD 메뉴 사용
- 웹에서 소프트웨어 다운로드
- 에이전시 규격 정보
- 일반적인 문제에 대한 문제 해결 및 권장 해결 방법

#### 제품 지원

모니터 사용 및 조절에 대한 추가 정보를 보려면 <http://www.hp.com/support> 로 이동하십시오. 국가 또 는 지역을 선택하고 **문제 해결**을 선택한 다음 검색 창에 모니터 모델을 입력합니다.

참고**:** 모니터 사용 설명서, 참조 설명서 및 드라이버는 <http://www.hp.com/support> 에서 확인할 수 있 습니다.

설명서 또는 *HP LCD Monitors Reference Guide* 에서 제공된 정보로 문제가 해결되지 않는 경우 고객 지원으로 문의하십시오. 미국 지원에 대해서는 <http://www.hp.com/go/contactHP> 를 방문하십시오. 전 세계 지원에 대해서는 [http://welcome.hp.com/country/us/en/wwcontact\\_us.html](http://welcome.hp.com/country/us/en/wwcontact_us.html) 을 방문하십시오. 다음 작업을 할 수 있습니다.

● HP 기술자와 온라인 채팅

참고**:** 특정 언어로 지원 채팅을 할 수 없는 경우 영어로 대화가 가능합니다.

- 지원 전화 번호 찾기
- HP 서비스 센터 찾기

# <span id="page-17-0"></span>**4** 기술 사양

#### 참고**:** 모든 사양은 HP 의 구성 부품 제조업체가 제공한 일반 사양을 나타냅니다. 실제 성능은 다를 수 있습니다.

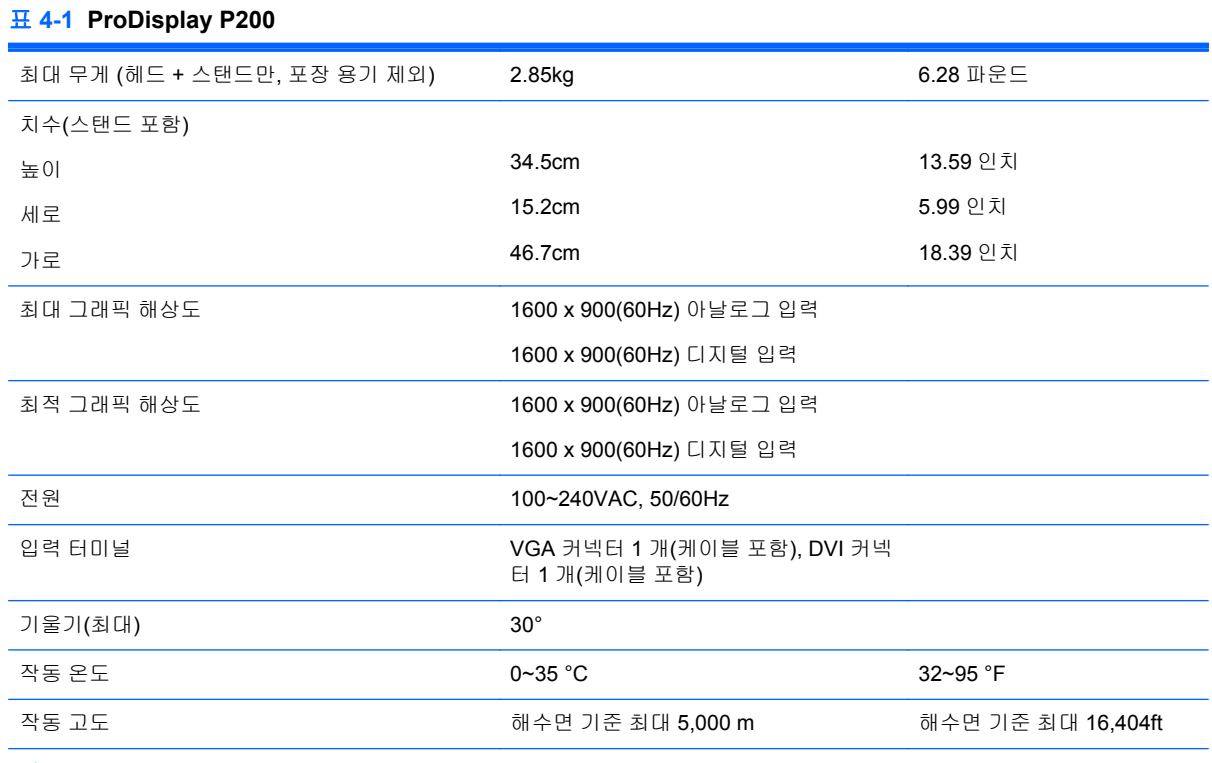

참고**:** 자세한 내용은 <http://www.hp.com/go/productbulletin> 에서 특정 씬 클라이언트 모델을 검색하여 모델별 QuickSpecs 를 확인하십시오. (영어 버전만 지원)

#### 표 **4-2 ProDisplay P231**

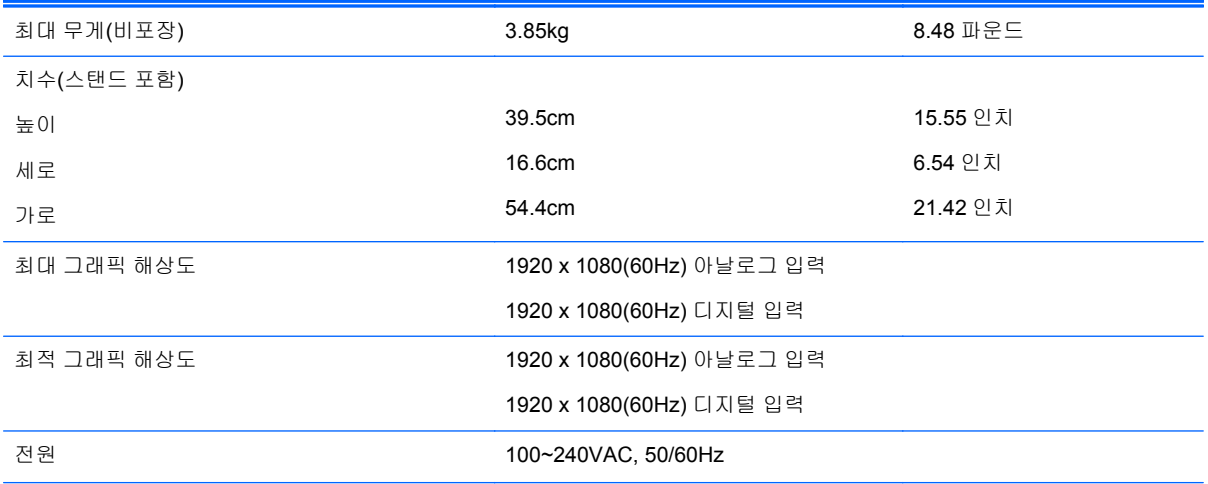

#### <span id="page-18-0"></span>표 **4-2 ProDisplay P231 (**계속**)**

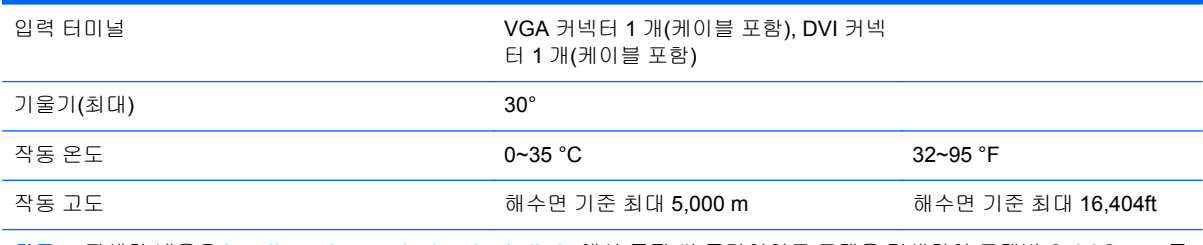

참고**:** 자세한 내용은 <http://www.hp.com/go/productbulletin> 에서 특정 씬 클라이언트 모델을 검색하여 모델별 QuickSpecs 를 확인하십시오. (영어 버전만 지원)

### 사전 설정 디스플레이 해상도

아래 디스플레이 해상도는 가장 일반적으로 사용되는 모드로 출하 시 기본값으로 설정됩니다. 이 모니 터는 사전 설정 모드를 자동으로 인식하며, 이러한 모드는 화면의 중앙에 적당한 크기로 나타납니다.

| 정              | 사전 설 - 픽셀 형식       | 수평 주파수(KHz) | 수직 주파수(Hz) |
|----------------|--------------------|-------------|------------|
| 1              | $640 \times 480$   | 31.469      | 59.940     |
| $\overline{2}$ | $720 \times 400$   | 31.469      | 70.087     |
| 3              | $800 \times 600$   | 37.879      | 60.317     |
| 4              | $1024 \times 768$  | 48.363      | 60.004     |
| 5              | $1280 \times 720$  | 45.00       | 59.940     |
| 6              | 1280 x 800         | 49.702      | 59.810     |
| 7              | $1280 \times 1024$ | 63.981      | 60.02      |
| 8              | $1440 \times 900$  | 55.935      | 59.887     |
| 9              | $1600 \times 900$  | 60.000      | 60.000     |

표 **4-3 ProDisplay P200** 출하 시 사전 설정 모드

#### 표 **4-4 ProDisplay P231** 출하 시 사전 설정 모드

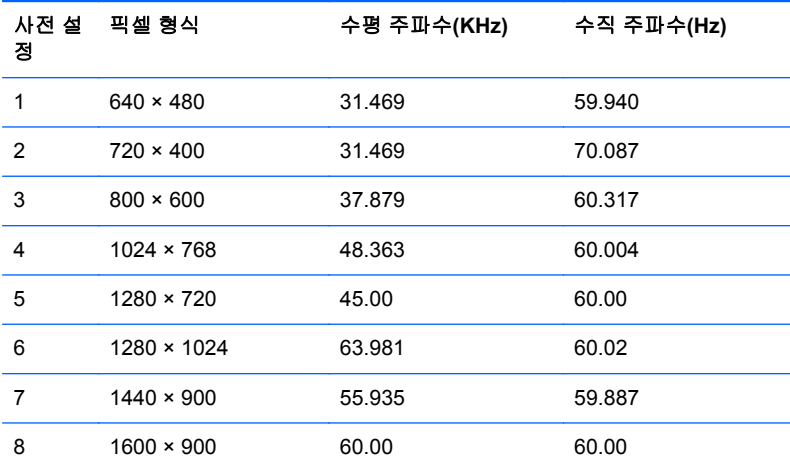

<span id="page-19-0"></span>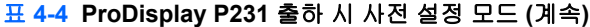

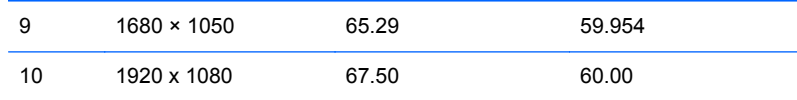

### 사용자 모드 사용

다음과 같은 경우 비디오 제어기 신호는 사전 설정되지 않은 모드를 호출할 수도 있습니다.

- 표준 그래픽 어댑터를 사용하지 않는 경우.
- 사전 설정 모드를 사용하지 않는 경우.

위와 같은 상황에서는 OSD(On-Screen Display)를 사용하여 모니터 화면 매개변수를 재조절해야 할 수도 있습니다. 전면 패널의 메뉴 버튼을 눌러 OSD 기능에 액세스합니다. 변경 내용은 이러한 모드 중 일부 또는 전부에 적용되고 메모리에 저장될 수 있습니다. 모니터는 새 설정을 자동으로 저장한 다음 사전 설정 모드에서와 같이 새 설정을 다시 인식합니다. 사전 설정 기본 모드 뿐만 아니라 입력 및 저장 가능한 최소 10 가지 사용자 모드가 있습니다.

#### 에너지 절약 기능

이 모니터는 절전 상태를 지원합니다. 모니터는 수평 동기화 신호 및/또는 수직 동기화 신호를 감지하 지 못하면 절전 상태에 돌입합니다. 신호가 감지되지 않으면 모니터 화면에 아무 것도 표시되지 않고 백라이트가 꺼지며 전원 표시등이 황색으로 변합니다. 모니터의 전력 소비가 감소된 경우 모니터는 0.5W 의 전원을 사용합니다. 모니터가 표준 작동 모드로 돌아오기 전에 짧은 준비 시간이 있습니다.

절전 기능(전원 관리 기능) 설정에 대한 자세한 내용은 컴퓨터 설명서를 참조하십시오.

참고**:** 이 절전 기능은 전원 관리 기능을 가진 컴퓨터에 연결했을 때만 작동합니다.

모니터의 절전 타이머 유틸리티에서 적절한 설정값을 선택해서 일정 시간이 경과하면 모니터가 절전 상태로 전환되도록 할 수도 있습니다. 모니터의 절전 타이머를 통해 모니터가 절전 상태로 들어가면 전 원 표시등이 황색으로 깜박입니다.